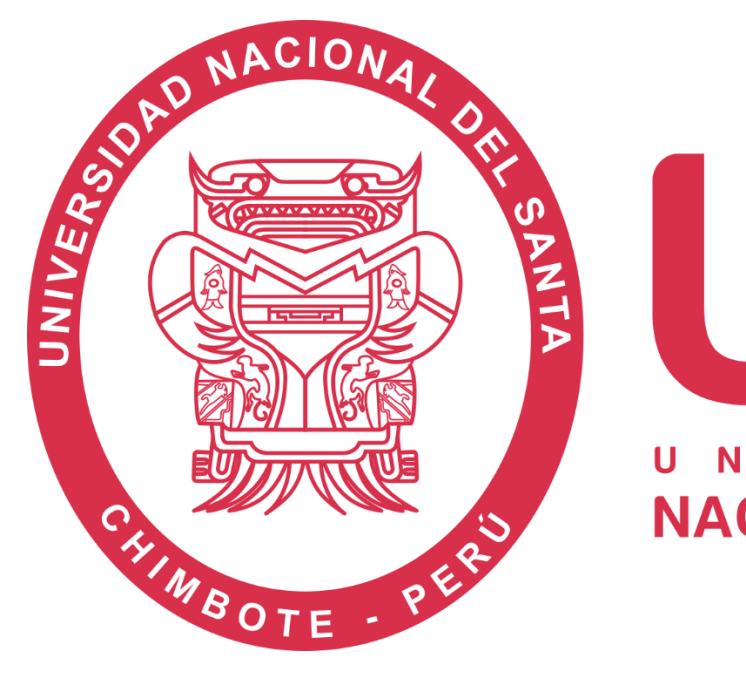

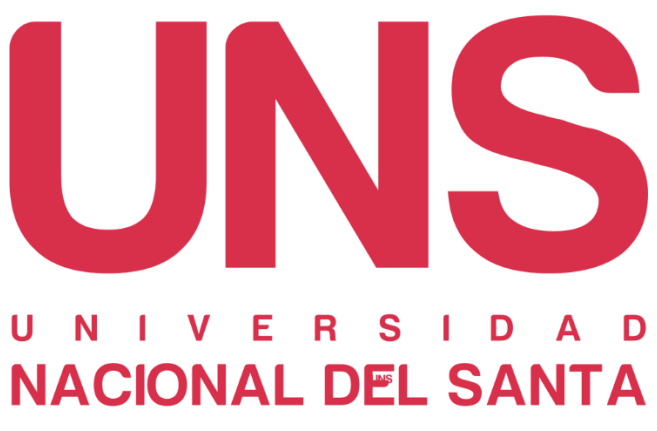

# **Instructivo para la búsqueda en el Repositorio Digital UNS**

## · Índice de contenido

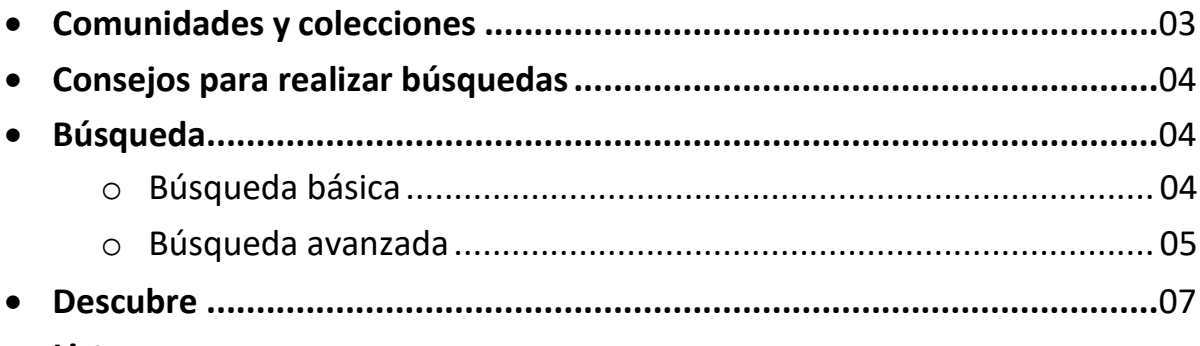

• Listar

### <span id="page-2-0"></span>• **Comunidades y colecciones**

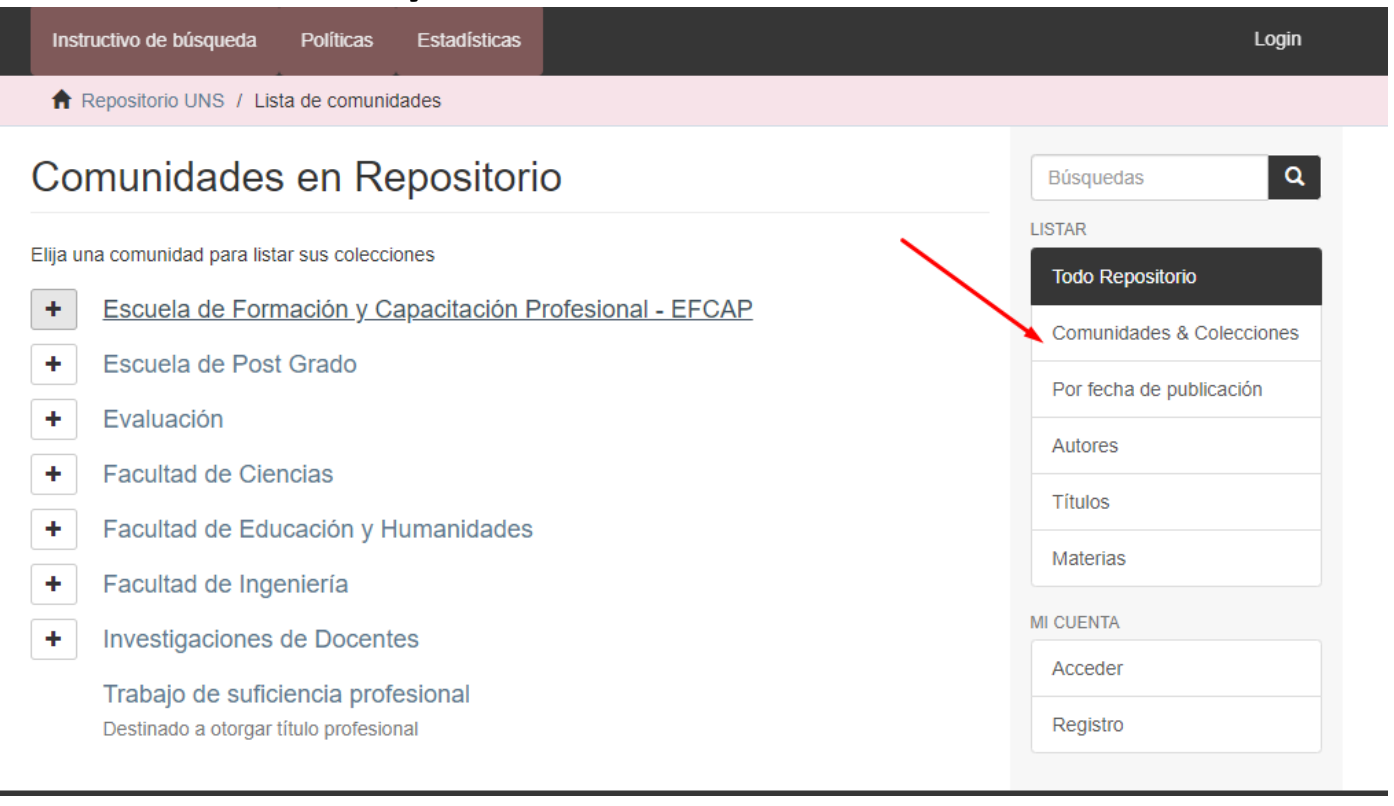

### <span id="page-3-0"></span>• **Consejos para realizar búsquedas**

- o Es importante tener en cuenta las siguientes consideraciones:
- o Las búsquedas se realizan sobre los metadatos y sobre los textos completos de los archivos adjuntos(PDFs) a los que se ha aplicado el reconocimiento óptico de caracteres(OCR, porsus siglas en inglés).
- o Evite la búsqueda de títulos excesivamente largos y/o que contengan signos especiales.
- o Utilice para la búsqueda los términos más representativos del documento.
- <span id="page-3-1"></span>o No es necesario escribir los conectores (el, la, en, etc.) entre palabras.

### <span id="page-3-2"></span>• **Búsqueda**

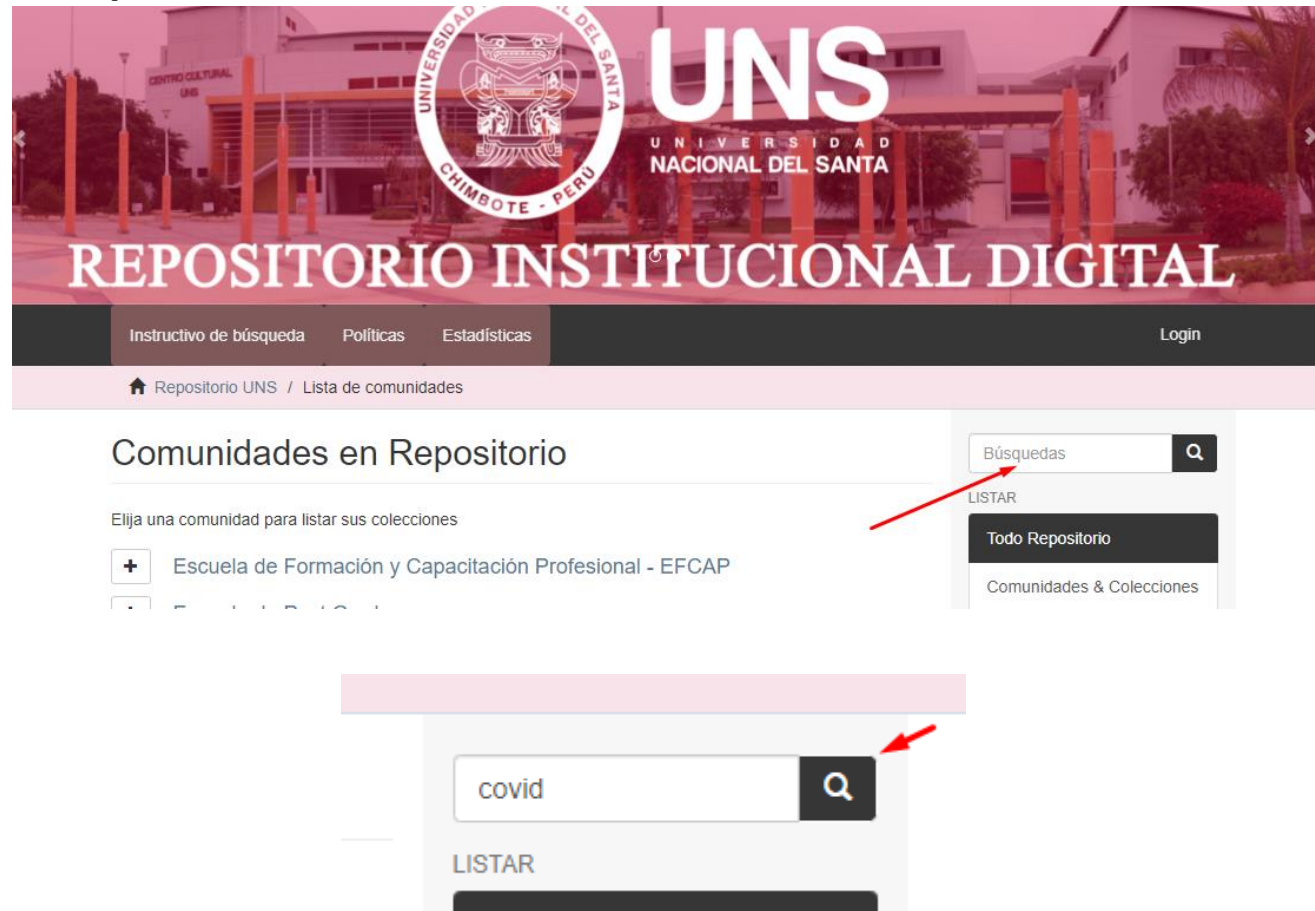

#### o **Búsqueda básica**

- o La búsqueda básica o simple, es el modo de búsqueda por defecto del RDU y en términos generales permite escribir una consulta mediante palabras clave en el campo de texto.
- <sup>o</sup> El buscador está ubicado en la parte central de la página: http://repositorio.uns.edu.pe/
- **Con un solo término**: Escriba un término en la casilla de búsqueda.

### **Buscar**

Ruscar

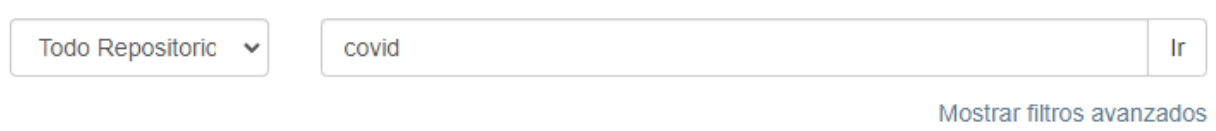

No obstante, cabe indicar que el utilizar un solo término en la búsqueda puede arrojar como resultados demasiada información. Por ello, es recomendable agregar más términos, o utilizar la opción de búsqueda avanzada.

• **Con varios términos**: Una los términos y recupere los documentos que los contengan, independientemente del lugar donde los ubique; pudiendo ser del título, resumen, descriptores, etc.

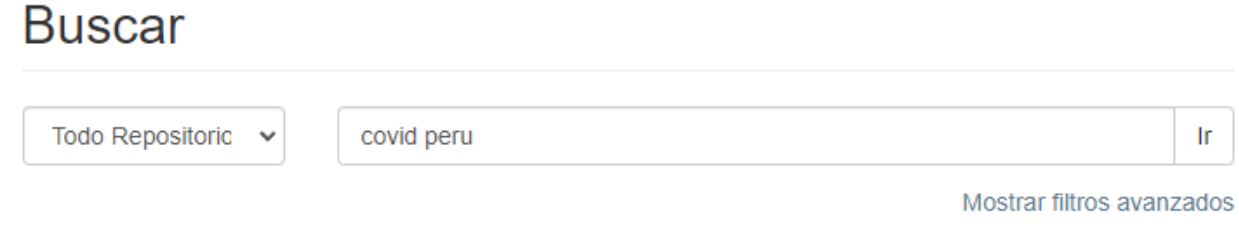

• **Con una frase**: Entrecomille el texto para buscar las palabras en el ordenelegido.Por

ejemplo: "gestión integrada de los recursos hídricos"

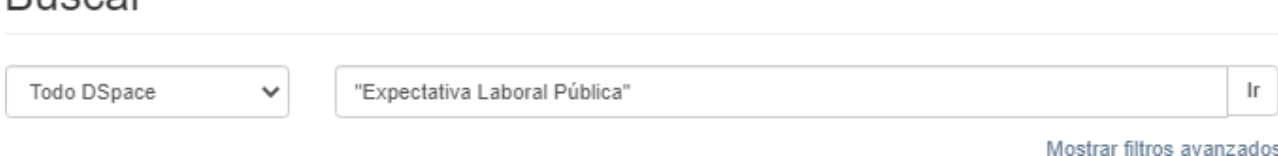

### <span id="page-4-0"></span>o **Búsqueda avanzada**

o Esta opción se ubica al lado derecho de la casilla general de búsqueda.Al hacer click, permite **delimitar la búsqueda** o **utilizar filtros**.

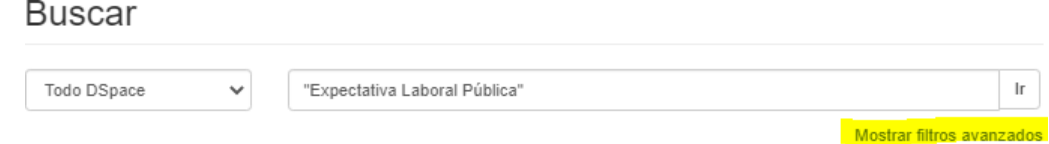

- **Delimitar la búsqueda:** Permite limitar la búsqueda de acuerdo a la organización jerárquica:por comunidades o colecciones.
	- o **Por Comunidades**: Seleccione una Comunidad y después pulse en "Ir".
	- o Por ejemplo, la comunidad "Ciencias Sociales"

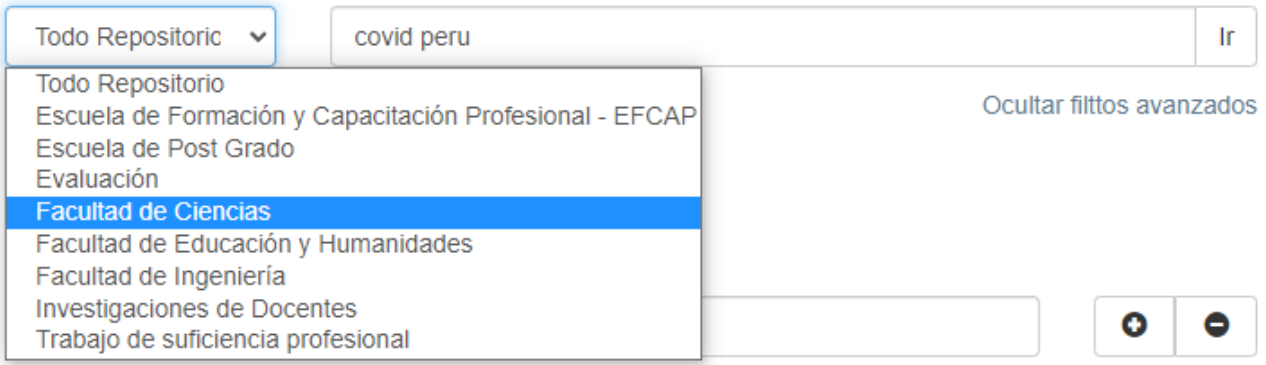

#### • **Usar filtros:**

o El RDRH cuenta con los siguientes filtros*: Titulo, Autor, Materia y Fecha de publicación*; los cualespueden delimitarse según los parámetros: *Es, Contiene, No es, No contiene*.

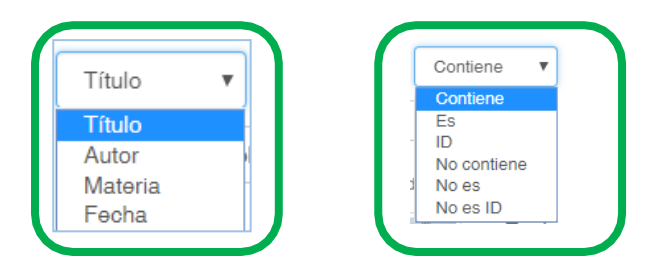

- o Seleccione el filtro deseado y pulse *"Aplicar"*.
- o Se recomienda utilizar la opción del filtro *"Contiene"*, puesto que permite obtener más resultados dedocumentos relacionados con el término que se busca.

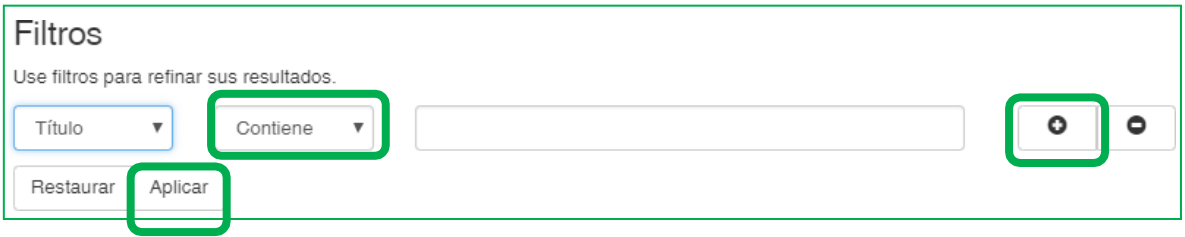

- o Para añadir un filtro pulse el signo más (+). En cualquier momento puede eliminar un filtro pulsandoel signo menos (-).
- o Finalmente, pulse "Restaurar", si requiere borrar todo lo digitado en las casillas; de este modoempezará una nueva búsqueda desde cero.

### • **Descubre**

o En la parte superior derecha de la barra de navegación se ubica el menú

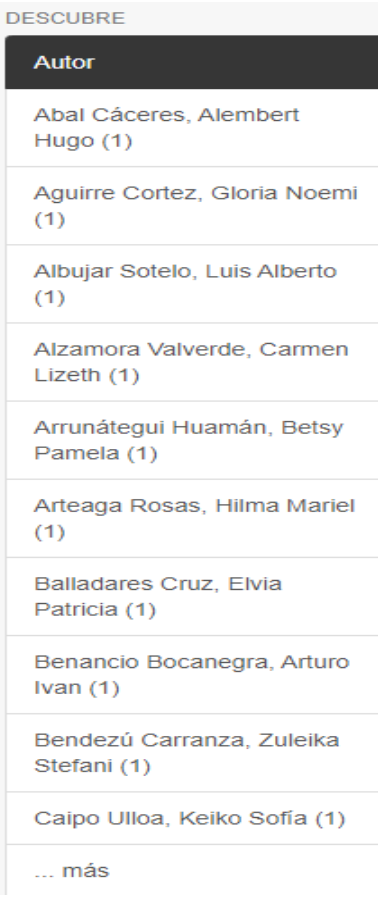

- *"Descubre"*, el cual muestra un listado de los Autores, Temas y Años con más documentos en el RDU.
- Esta información se relaciona con todo el repositorio en general al situarnos en la página inicial o con una comunidad en particular al situarnos en la página principal de dicha comunidad.
- El menú *"Descubre"* muestra un máximo de 10 resultados ordenados de acuerdo a las cantidades de registros existentes, y al pulsar *"Ver más"* permite visualizar más

### • **Listar**

o En la parte central derecha de la página se despliega la columna *"Listar"*,

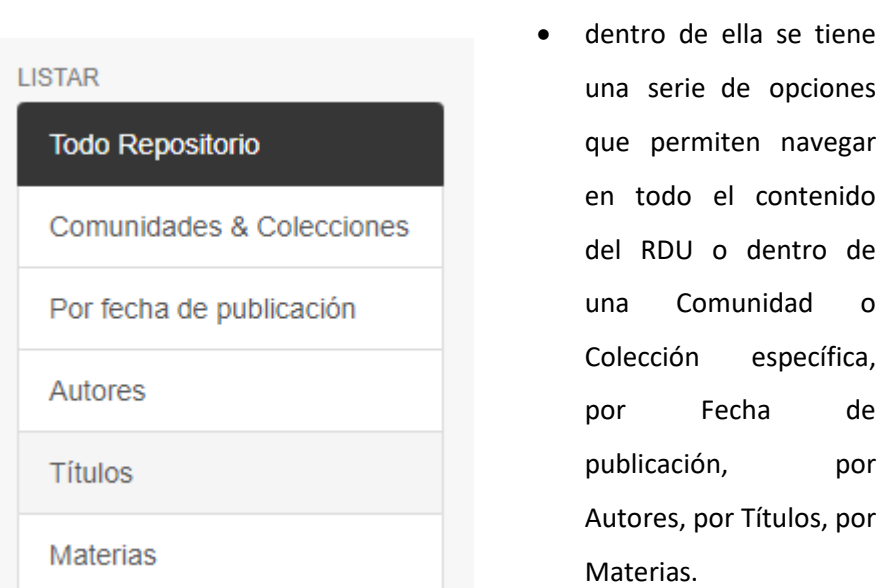

#### o **Por Comunidades & Colecciones**

o Hay dos formas de seleccionar una comunidad en la página inicial: a través de los íconos (los que semuestran en la pág. 3) o mediante la opción listar.

por

o Al seleccionar una comunidad, se podrá visualizar el listado alfabético de las colecciones que lacontienen.

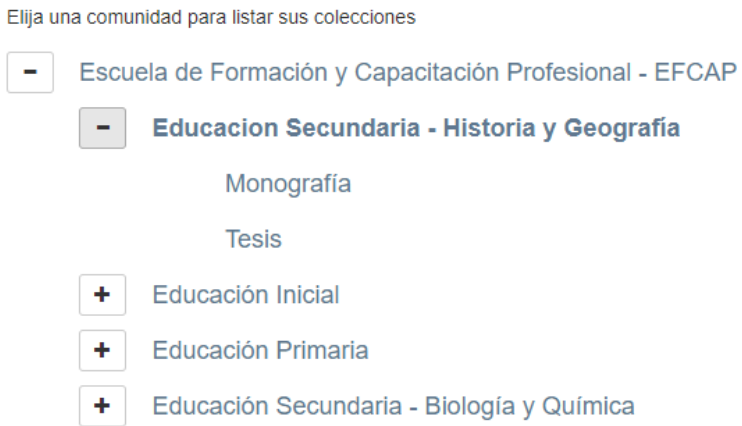

#### o **Por Fecha de Publicación**

o Permite revisar en orden cronológico (año) una lista de los documentos publicados. Además, cuentacon opción para ordenar los resultados de manera ascendente o descendente, entre otras opciones.

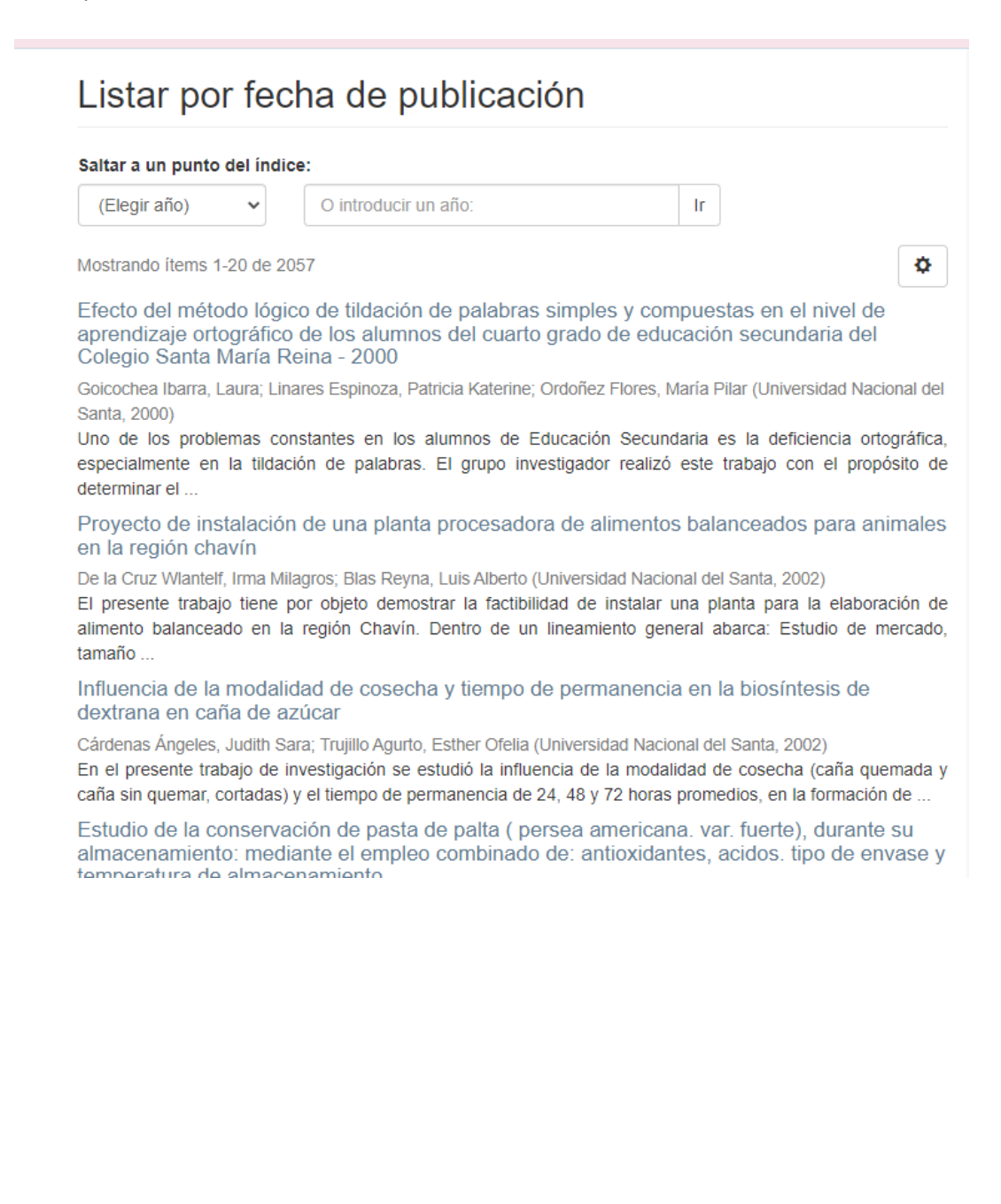

### $\circ$  Por Títulos

○ Permite recorrer un listado alfabético de todos los títulos de los documentos almacenados, así comobuscar por las palabras iniciales del título.

← Repositorio UNS / Listar por título

## Listar por título

0-9 A B C D E F G H I J K L M N O P Q R S T U V W X Y Z

Ir

O introducir las primeras letras:

Mostrando ítems 1-20 de 2057

Abastecimiento de agua caliente sanitaria usando colectores solares para un hotel rural en la ciudad de Chimbote

Varas Arteaga, Eduardo Johnny (Universidad Nacional del Santa, 2006)

El Perú es uno de los países con un potencial solar bastante grande como se puede apreciar en los mapas de radiación solar y que puede ser utilizada para cubrir necesidades básicas tales como iluminación, calentamiento L.

#### El Acceso a la energía eléctrica como derecho constitucional no enumerado

Cornejo Gonzalez, Víctor Hugo (Universidad Nacional del Santa, 2019)

La investigación tuvo como propósito identificar los fundamentos que permiten considerar a la energía eléctrica como categoría de derecho fundamental no enumerado. El método de investigación empleado fue el descriptivo  $\ddotsc$ 

Actitud hacia la conservación del ambiente de los estudiantes del cuarto grado de secundaria de la Institución Educativa "Luis Tarazona Negreiros" de Parobamba, 2014 o

### o **Por Autores**

o Permite revisar en orden alfabético la lista de todos los autores de los documentos del RDRH, indicando las veces que este aparece en los documentos. Al pulsar en cada nombre se accede a las publicaciones de su autoría.

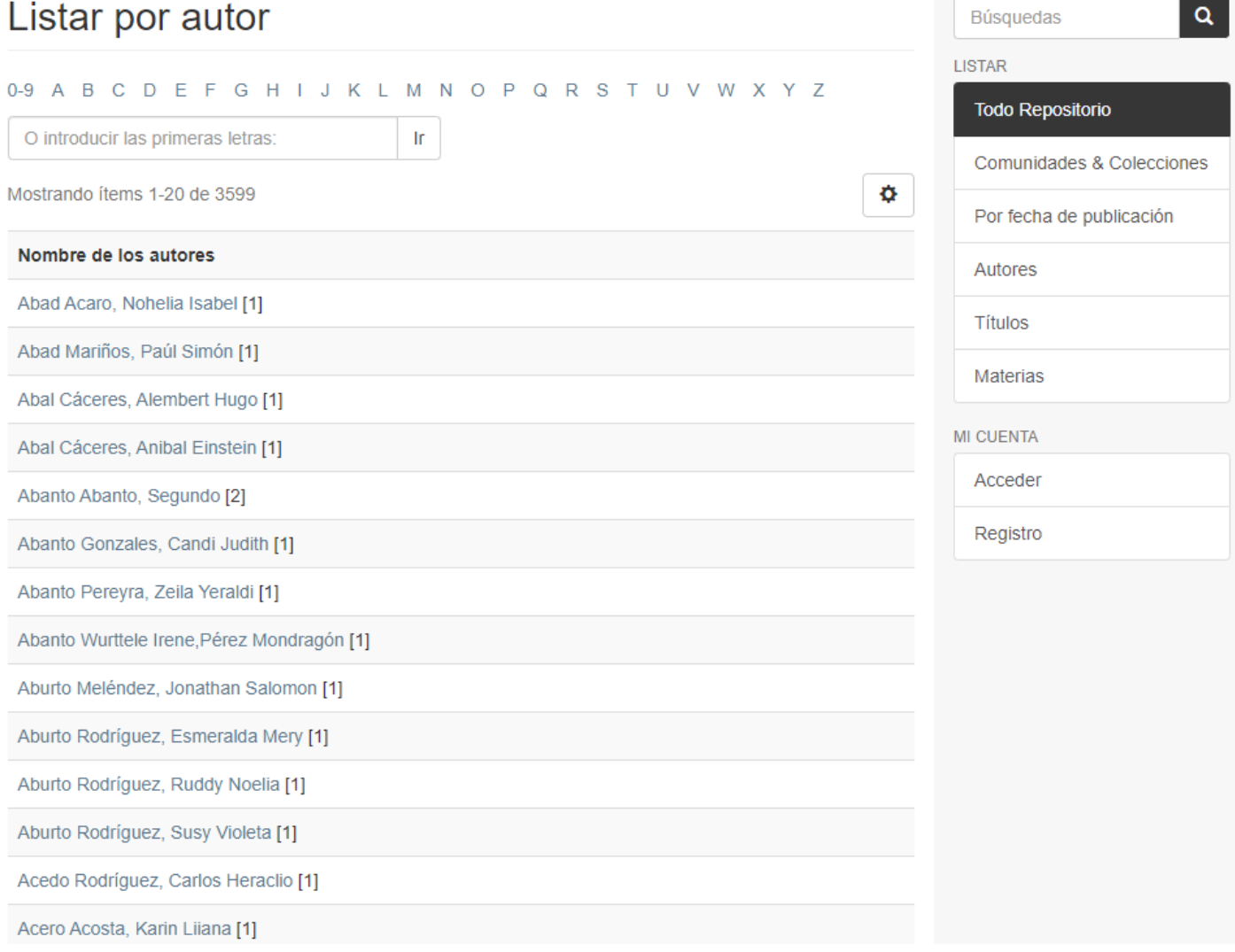

#### o **Por Materias**

• Permite recorrer una lista alfabética de los temas o palabras claves asignados a los documentos delRDRH, posibilita además buscar por las palabras iniciales del tema o materia.

### o **Por Tipo de material**

• Separa los tipos documentales (reporte, libro, artículo de revista, material de difusión, materialcartográfico, etc.) establecidos a los registros del RDRH.

## Listar por tema 0-9 A B C D E F G H I J K L M N O P Q R S T U V W X Y Z Ir O introducir las primeras letras: Mostrando ítems 1-20 de 5625 ۰ **Materia** 16S rDNA [1] 20i0 [1] 20ii [1] 20iil [1] 42i000<sub>[1]</sub> 496i7570[1] 4i8500[1] 5940 [1] 73900 [1] 7i200 [1]